# Pengenalan pola mengetahui kategori destinasi wisata favorit di India dengan metode *Support Vector Machine* (SVM)

## Mohamad Rifky Fajri

Program Studi Informatika, Universitas Ahmad Dahlan, Yogyakarta Indonesia

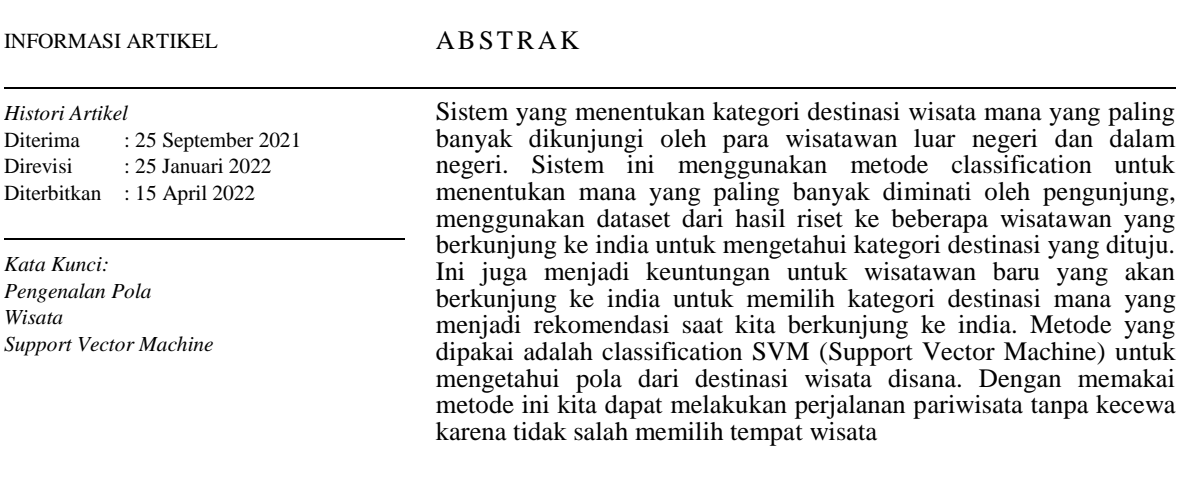

2022 SAKTI – Sains, Aplikasi, Komputasi dan Teknologi Informasi.

Hak Cipta.

## **I. Pendahuluan**

Disaat masa liburan seperti ini kita biasanya melakukan perjalan pariwisata entah di dalam negeri maupun di luar negeri. Tapi seringkali kita kebingungan memilih tujuan destinasi wisata apa yang akan kita pilih apalagi jika kita baru pertama melakukan perjalanan wisata. Kondisi pariwisata saat ini sedang tidak bagus karena adanya covid-19 pasti destinasi pariwisata tersebut kosong. Ini menjadi konsen kita setelah pandemic ini berakhir pastilah banyak orang yang akan pergi ke tempat-tempat wisata. Kami menampilkan hasil berdasarkan kategori objek wisata dengan harapan bisa membantu untuk memilih objek wisata apa yang akan dilakukan setelah covid-19. Penelitian ini menggungakan *Support Vector Machine* (SVM) untuk mengetahui destinasi mana yang paling menarik di suatu negara lebih spesifiknya di india karena *dataset* yang kita pakai adalah kategori destinasi di india. Jika kita sudah mengetahui destinasi mana yang paling banyak dikunjungi itu menjadi rekomendasi kita. Sehingga kita tidak kebingungan lagi menentukan apa destinasi wisata kita di india.

## **II. Material dan Metode**

## *A. Classification*

*Classification* adalah metode yang paling umum pada data mining. Persoalan bisnis sperti Churn Analysis, dan *Risk Management* biasanya melibatkan metode *Classification. Classification* adalah tindakan untuk memberikan kelompok pada setiap keadaan. Setiap keadaan berisi sekelompok atribut, salah satunya adalah *class attribute*. Metode ini butuh untuk menemukan sebuah model yang dapat menjelaskan class attribute itu sebagai fungsi dari *input attribute[1,2].*

## *B. Support Vector Machine (SVM)*

SVM merupakan mesin pembelajaran dengan model pembelajaran terbimbing. Algoritma SVM menganalisa data untuk regresi dan klasifikasi. Ide awal dari SVM adalah menemukan *hiperple* terbaik yang membagi data menjadi 2 kelas [3], seperti gambar 1. di bawah ini.

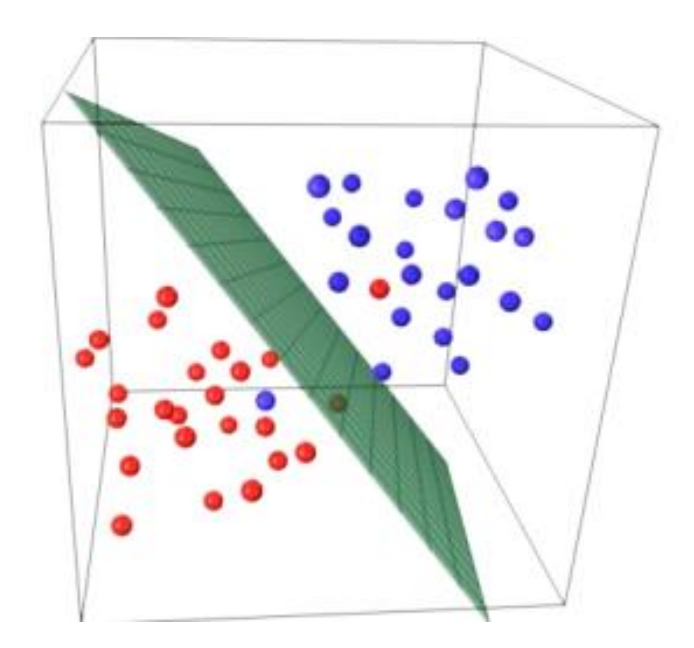

Gambar 1. Algoritma SVM

Hiperplen adalah 2 titik yang membentuk garis pembatas antara 2 kelas. Pembagian 2 kelas ini harus sebaik mungkin dimana garus batasnya bisa memisahkan 2 kelompok de ngan jarak terjauh antara titik terluar di masing-masing kelompok dengan garis pembatas itu sendiri [4].

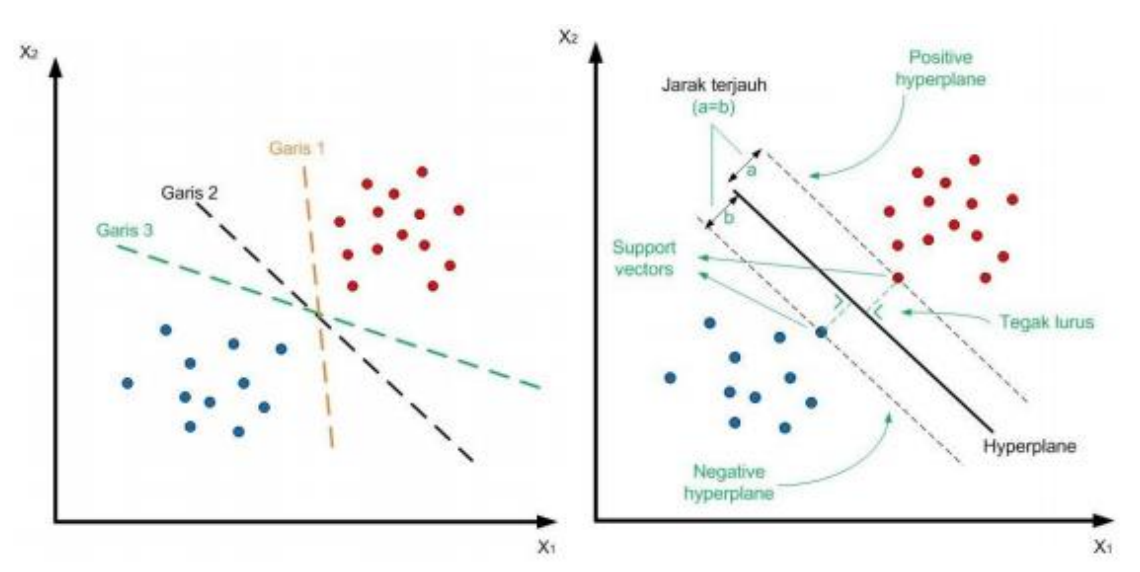

Gambar 2. Pembagian menjad 2 Kelas Data

Pada gambar 2 sebelah kiri ada 3 kemungkinan garis yang membagi 2 kelas data, namun garis terbaik untuk membagi data tersebut adalah garis 2. Pada dasarnya SVM hanya dapat membagi data menjadi 2 kelompok, apabila ingin membuat klasifikasi dalam 3 kelompok maka harus menggunakan multi SVM [5.6]. Memakai metode diatas untuk membandingkan dua kategori destinasti wisata yang menurut survei menjadi destinasi favorit disana. Jika kita lihat di dataset ada 6 kategori bandingkan dua-dua karena tidak bisa dibandingkan sekaligus karena harus memakai multi SVM [7].

## *C. Akuisisi Data*

Dataset buddymove berjumlah 249 baris dan 7 kolom yaitu kolom sports, religious, nature, theatre, shopping, dan picnic, saya ambil di https://archive.ics.uci.edu/ml/datasets/BuddyMove+Data+Set, x\_data training = 186, 2 x\_data test = 63, 2 y\_data training = 186 y\_data test 63.

### **III. Hasil dan Pembahasan**

Sebelumnya kita ambil terlebih dahulu dataset di UCI atau Kaggle lalu kita proses dataset tersebut, Berikut langkah-langkahnya :

```
In [1]: from mpl toolkits.mplot3d import Axes3D
From sklearn.preprocessing import StandardScaler<br>import matplotlib.pyplot as plt
import numpy as np
import os
import pandas as pd
```
#### Gambar 3. *Import Library*

Pertama kita import dulu library yang akan digunakan seperti gambar 3.

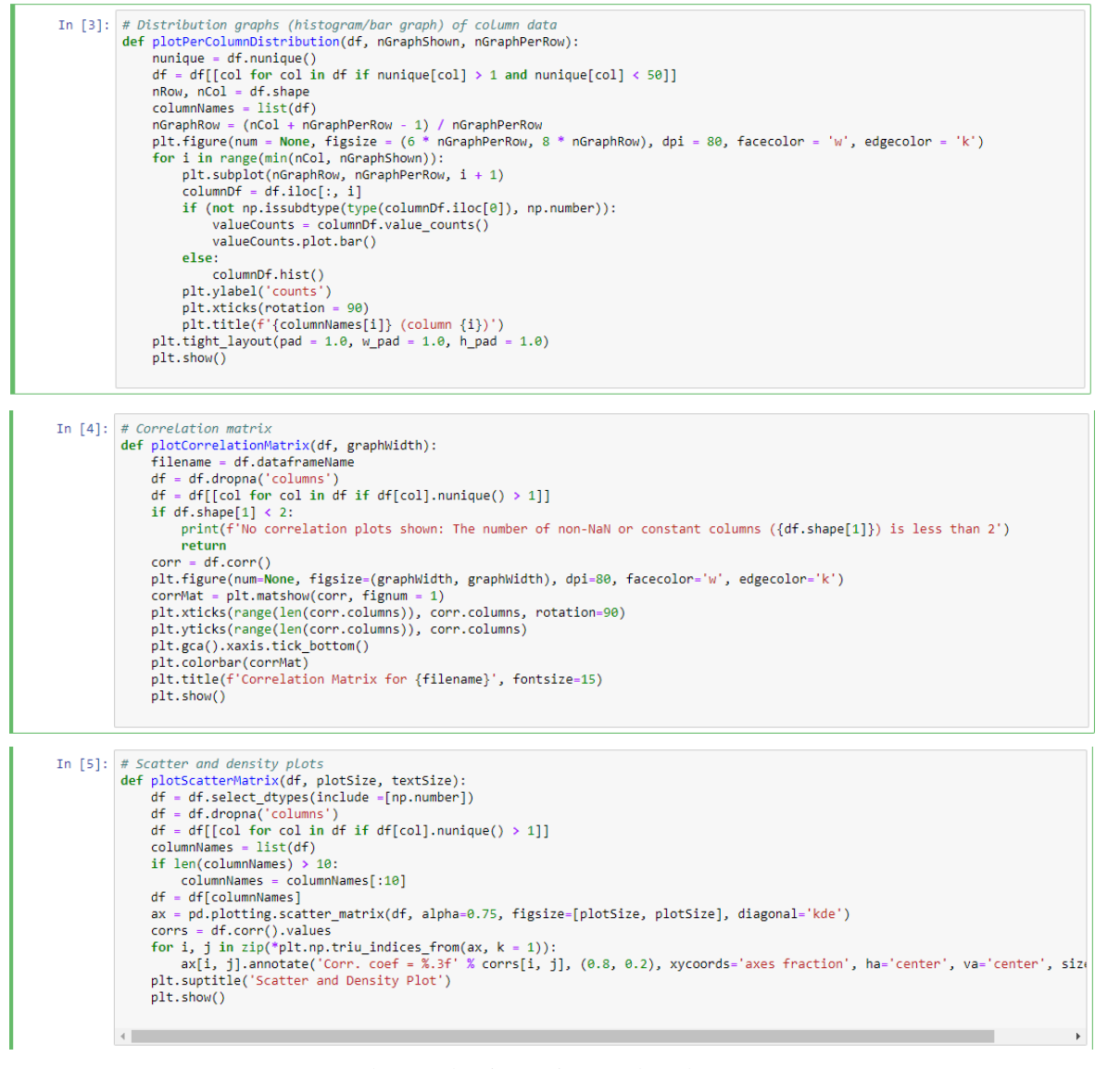

#### Gambar 4. Algoritma Diagram dan Plot

Lakukan langkah-langkah diatas untuk membuat diagram serta plot untuk menampilkan perbandingan antara kategori destinasi wisata yang nanti akan kita bandingkan.

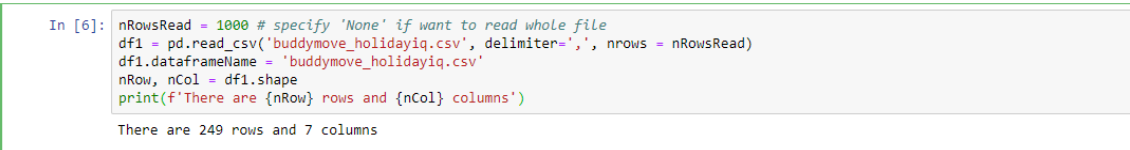

Gambar 5. Pengolahan Dataset

*Mohamad Rifky Fajri et all. (*Pengenalan pola mengetahui kategori destinasi wisata favorit di India dengan metode *Support Vector Machine* (SVM))

Lalu setelah itu kita masukan dataset yang sudah kita ambil dari UCI atau Kaggle tadi dengan cara seperti gambar 5 didalam dataset tersebut ada 249 baris dan 7 kolom.

|         | In $[7]:$ df1.head(5) |                   |                         |    |      |    |                                                        |    |
|---------|-----------------------|-------------------|-------------------------|----|------|----|--------------------------------------------------------|----|
| Out[7]: |                       |                   |                         |    |      |    | UserID Sports Religious Nature Theatre Shopping Picnic |    |
|         | $\mathbf{0}$          | User 1            | $\overline{2}$          | 77 | 79   | 69 | 68                                                     | 95 |
|         | 1.                    | User <sub>2</sub> | $\overline{\mathbf{2}}$ | 62 | 76   | 76 | 69                                                     | 68 |
|         |                       | $2$ User 3        | $\overline{2}$          | 50 | - 97 | 87 | 50                                                     | 75 |
|         | 3.                    | User 4            | $\overline{2}$          | 68 | -77  | 95 | 76                                                     | 61 |
|         | 4                     | User 5            | $\overline{2}$          | 98 | 54   | 59 | 95                                                     | 86 |

Gambar 6. Data Tabel 7 Kolom

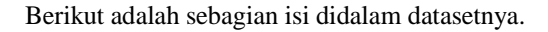

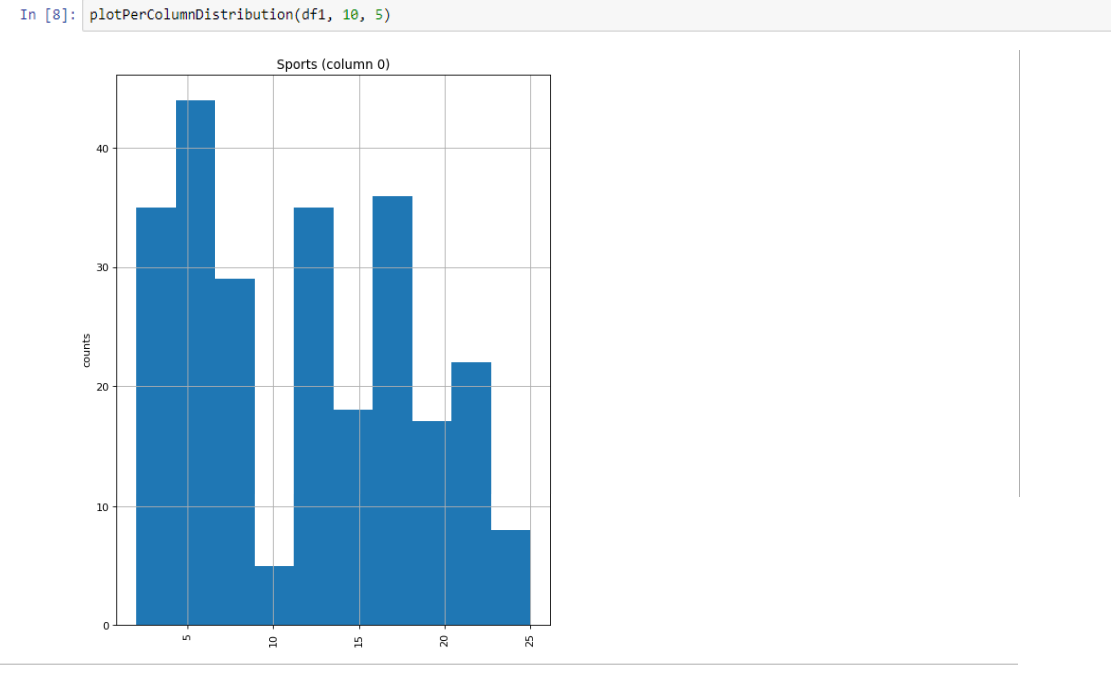

Correlation matrix

Gambar 7. Data berdasarkan Kolom Sport

Gambar 7. diatas menujukan plot berdasarkan kolom, kita ambil contoh kolom sports

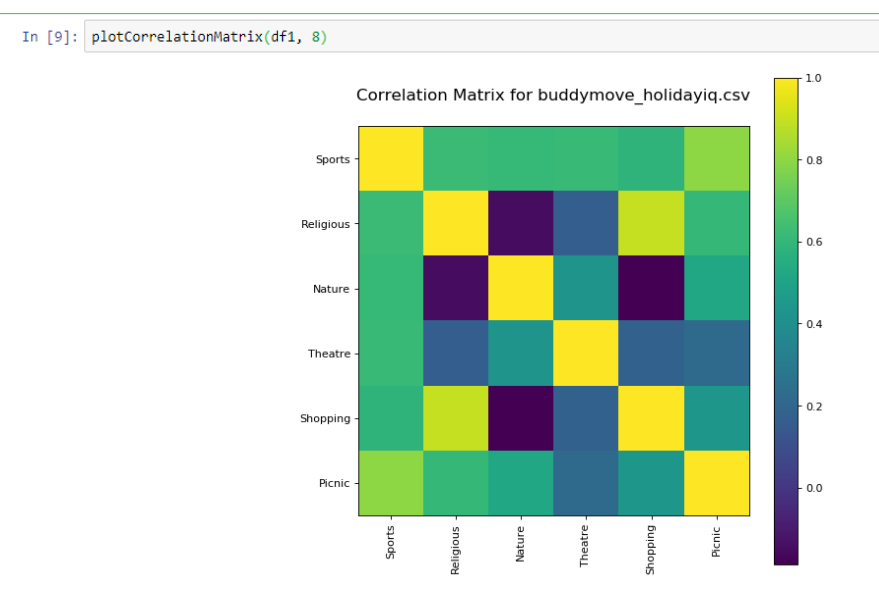

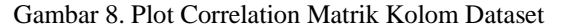

*Mohamad Rifky Fajri et all. (*Pengenalan pola mengetahui kategori destinasi wisata favorit di India dengan metode *Support Vector Machine* (SVM))

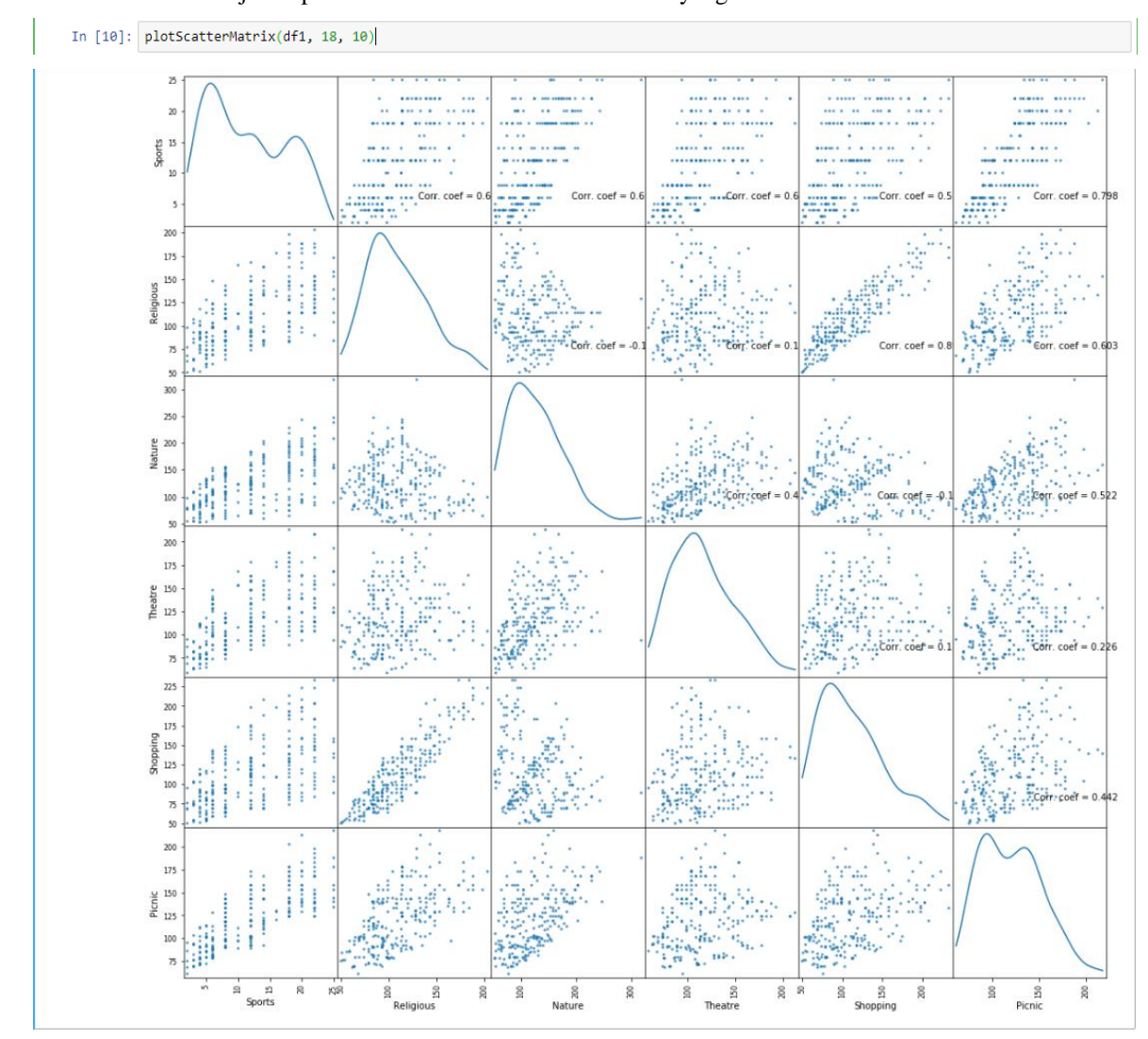

Gambar 8. diatas menunjukan plot correlation matrix seluruh kolom yang ada di dataset

Gambar 9. Hasil Perbandingan Plot

Gambar 9. diatas adalah hasil dari perbandingan semuanya. Jika dilihat dari plotnya menghasilkan plot yang berbeda-beda bisa disimpulkan bahwa selera wisatawan pun berbeda dan jika kita lihat lagi yang lumayan stabil plotnya ialah sports

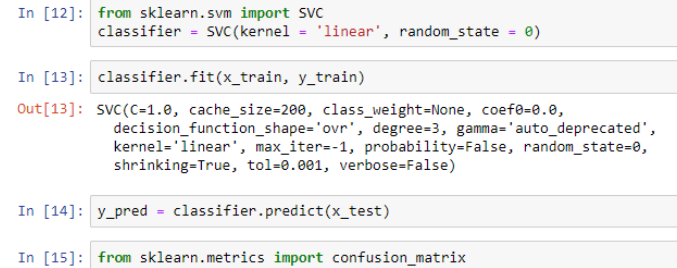

cm = confusion\_matrix(y\_test, y\_pred)

Gambar 10. Tahapan SVM

Gambar 10. diatas adalah tahapan SVM pertama import terlebih dahulu setelah itu kita classifikasi kan. Disini kita memprediksi dengan mengambil data training dan data set yang sudah kita classifikasikan

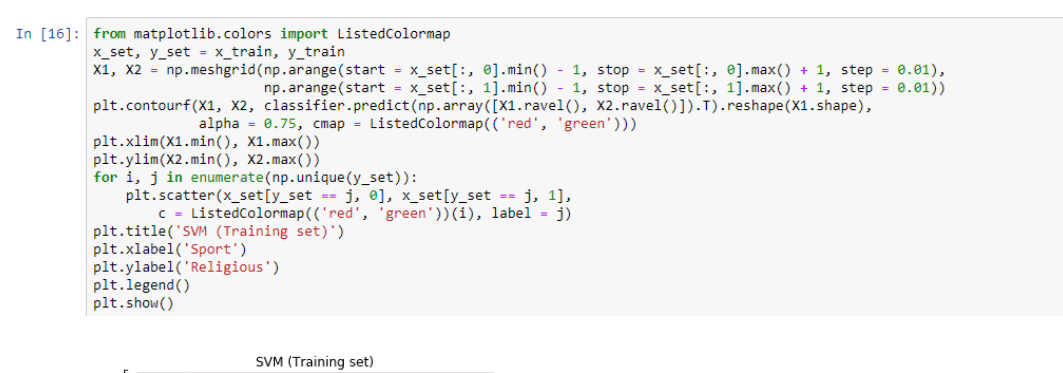

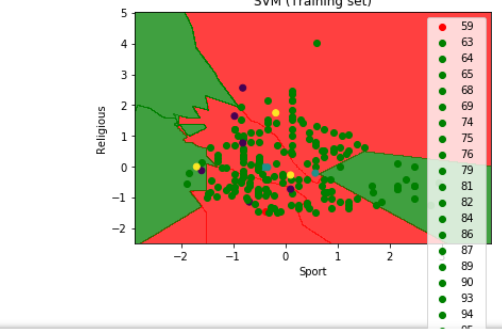

Gambar 12. Hasil Running Program SVM

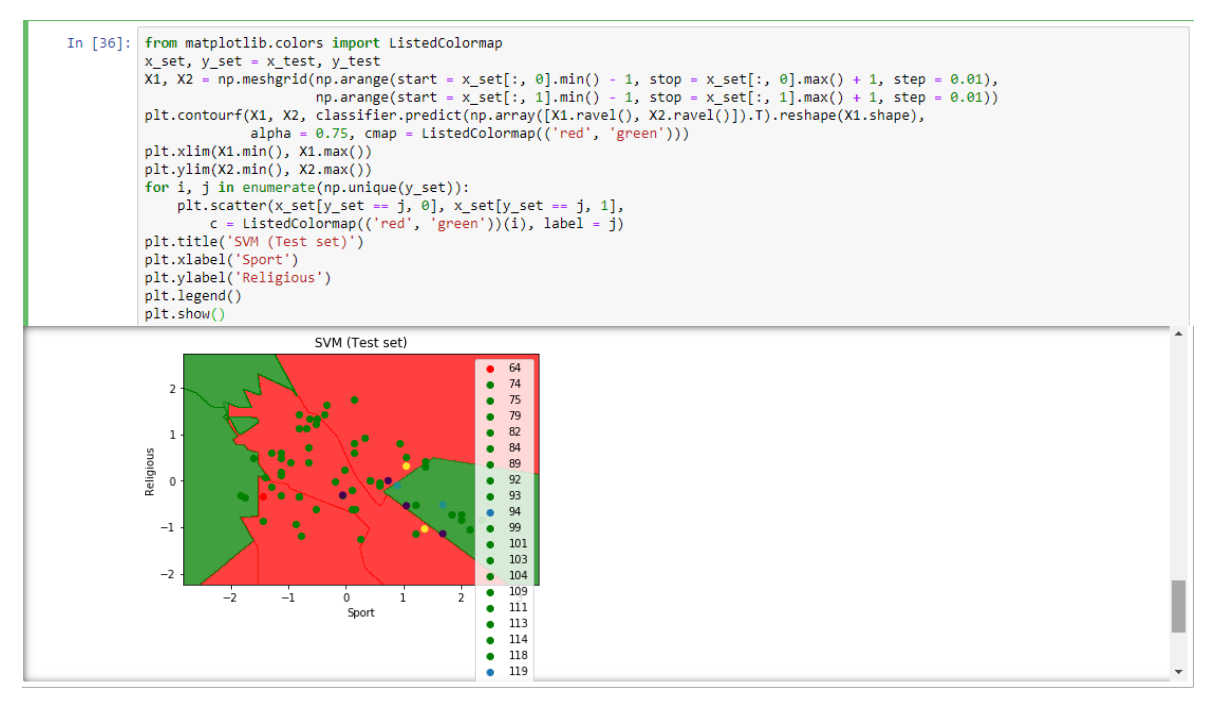

Gambar 13. Hasil dari data test

### **IV. Kesimpulan**

Metode ini kita bisa menentukan tujuan destinasi apa yang mau kita kunjungi dengan mengetahui plot kategori destinasi wisata diatas tetapi kembali kepada selera orang yang berbeda-beda jika sukanya diolahraga ya memilih berkunjung di destinasi sports begitu juga dengan yang lain tetapi ini bisa jadi acuan untuk mengetahui selera wisatawan mancanegara terhadap destinasi disuatu negara terutama di india

#### **Daftar Pustaka**

- [1] Satria & Kartika, 2021, Classification of Color Features In Butterflies Using The Support Vector Machine (SVM)
- [2] Meiriyama, M. 2018. Klasifikasi Citra Buah Berbasis Fitur Warna Hue Saturation Value (HSV) Dengan klasifikator SVM. Jurnal Komputer Terapan, 4(1), 50-61.
- [3] Z. M. S. Muhammad Ichwan, Irma Amelia Dewi, 2019, "Klasifikasi Support Vector Machine (SVM) Untuk Menentukan Tingkat Kemanisan Mangga Berdasarkan Fitur Warna," MIND J., Vol. 3, No. 2, pp. 16–23,
- [4] Christianini, N., & John S, T. (2000). An Introduction to Support Vector Machines and Other Kernelbased Learning Methods. Cambridge: Cambridge University Press.
- [5] Sembiring, K. (2007). Penerapan Teknik Support Vector Machine untuk Pendeteksian Intrusi pada Jaringan. Skripsi: Program Studi Teknik Informatika Institut Teknologi Bandung
- [6] Yohannes, Y., Pribadi, M. R., & Chandra, L. 2020. Klasifikasi Jenis Buah dan Sayuran Menggunakan Saliency-HOG https://doi.org/10.26418/elkha.v12i2.42160
- [7] B. Caraka, B. A. A. Sumbodo, and I. Candradewi, 2017, "Klasifikasi Sel Darah Putih Menggunakan Metode Support Vector Machine (SVM) Berbasis Pengolahan Citra Digital," IJEIS (Indonesian J. Electron. Instrum. Syst., Vol. 7, No. 1, pp. 25–36, doi: 10.22146/ijeis.15420.

## **Lampiran**

<https://archive.ics.uci.edu/ml/datasets/BuddyMove+Data+Set>

<https://www.kaggle.com/kerneler/starter-buddy-movedataset-24c5f175-3>